Недавно столкнулся с такой задачкой.

В основной форме программы (в файле MainForm.cs) сформировалось достаточно большое количество кода. Я решил, что было бы неплохо, разделить по файлам код относящейся непосредственно к самой форме, например методы обработки кнопок, меню и т.д. и сам исполнительный код, используя возможности разделяемых классов - Partial Class .

Для решения этой задачи в обозревателе решений Visual Studio необходимо создать файл MainForm.implementation.cs. Результат создания представлен на скриншоте ниже.

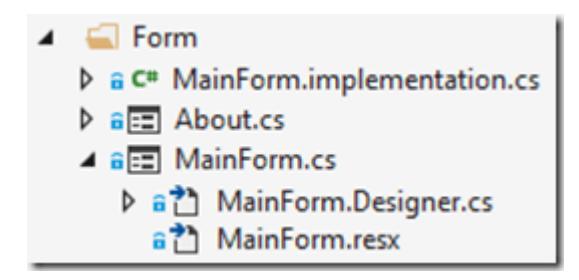

В данный момент файл MainForm.implementation.cs ни логически, ни физически не имеет отношения к форме MainForm.

При этом файл был создан и размещен в той же папке, что остальные файлы.

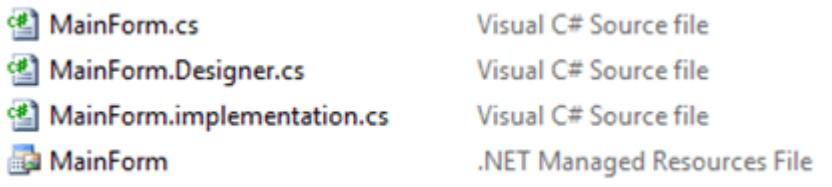

Для логического отображения файла в составе формы, необходимо перейти к Visual C# Project file (с расширением .csproj). Файл решения и файл проекта обычно расположены в корневой папке.

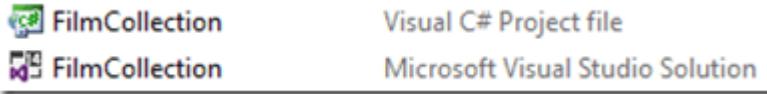

Файл FilmCollection.csproj необходимо открыть в любом текстовом редакторе типа блокнот или Notepad++.

```
Затем необходимо найти следующую строку:
```

```
1
<Compile Include="FormMainForm.Designer.cs">
2
3
        <SubType>Form</SubType>
      </Compile>
```
и заменить ее на строку:

```
1
<Compile Include="FormMainForm.Designer.cs">
2
3
         <DependentUpon>MainForm.cs</DependentUpon>
       </Compile>
```
Далее можно запустить решение в Visual Studio и увидим, что нужный файл теперь является вложенным к форме MainForm. Скришот ниже.

```
▲ a a MainForm.cs
   MainForm.Designer.cs
   MainForm.implementation.cs
     a<sup>2</sup>] MainForm.resx
```
В завершение открываем добавленный файл MainForm.implementation.cs и добавляем в него строки по аналогии с файлом MainForm.Designer.cs

```
1
namespace FilmCollection
2
{
3
4
5
6
}
       partial class MainForm
       {
       }
```
Ключевое слово partial необходимо для обозначения кода текущего файла как часть класса MainForm, это и есть проявление разделяемых классов (Partial Class).